# **Φύλλο Εργασίας 7**

(Μεταβλητές)

Σε αυτό το φύλλο εργασίας θα κατασκευάσουμε μια Αριθμομηχανή η οποία θα εκτελεί τις 4 βασικές πράξεις.

## *Δραστηριότητα 1*

Διαγράψτε τον χαρακτήρα γ**άτα** και έπειτα να εισάγετε (<sup>177</sup>) από **όποια μορφή θέλετε**. Μετονομάστε τον χαρακτήρα δίνοντας του τo όνομα **Αριθμομηχανή.** Τέλος κάντε διπλό κλικ στο σκηνικό υπόβαθρα και εισάγετε **όποιο υπόβαθρο θέλετε.**

## *Δραστηριότητα 2*

Κάντε κλικ στην **Αριθμομηχανή**  καρτέλα **Ενδυμασίες Διόρθωσε** χρησιμοποιώντας το εργαλείο του

γεμίσματος ( ) χρωματίστε την φιγούρα όπως θέλετε. Τέλος πατήστε το κουμπί **Εντάξει**

## *Δραστηριότητα 3*

Εισάγετε ( ) από τον έτοιμο φάκελο **Things** τον εξής χαρακτήρα: **button.** Μετονομάστε τον χαρακτήρα δίνοντας του τo όνομα **Πρόσθεση.** Κάντε κλικ στον χαρακτήρα **Πρόσθεση**  καρτέλα **Ενδυμασίες** 

**→Διόρθωσε →**χρησιμοποιώντας το εργαλείο κειμένου ( T ) και το εργαλείο μετακίνησης (  $\frac{2\pi}{3}$ ) δώστε στο κουμπί την εξής μορφή: Τέλος πατήστε το κουμπί **Εντάξει**

## *Δραστηριότητα 5*

Δημιουργήστε 2 μεταβλητές **α** και **β**, κάνοντας κλικ στο εργαλείο Μεταβλητές. (Δημιούργησε μια μεταβλητή Δώστε όνομα μεταβλητής «**α**» και έπειτα «**β**») *Παρατηρήστε πως στην περιοχή σχεδίασης εμφανίζονται δυο μεταβλητά κουμπιά.*

## *Δραστηριότητα 6*

Κάντε κλικ στον χαρακτήρα **Πρόσθεση** και χρησιμοποιώντας τις εντολές ελέγχου, εισάγετε τον παρακάτω κώδικα ως σενάριο του.

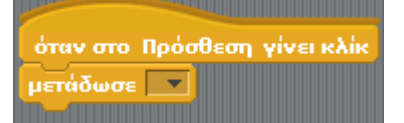

κάντε κλικ στο βελάκι του μετάδωσε **>** επιλέξτε **νέο**>

όταν στο Πρόσθεση γίνει κλίκ  $v \& o...$ 

και δώστε ως όνομα μηνύματος το όνομα **Προσθέτω**

όταν στο πρόσθεση γίνει κλίκ μετάδωσε Προσθέτων

## *Δραστηριότητα 7*

Κάντε κλικ στον χαρακτήρα **Αριθμομηχανή** και εισάγετε τον παρακάτω κώδικα ως σενάριο του.

όταν λάβω Προσθέτων  $\overline{\text{neg}}(\alpha) + (\beta)$ 

Μεταβάλλοντας τις τιμές **α** και **β** εκτελέστε μια πρόσθεση πατώντας το κουμπί της πρόσθεσης Όπως βλέπετε εκτελείτε η πράξη!

## *Δραστηριότητα 8*

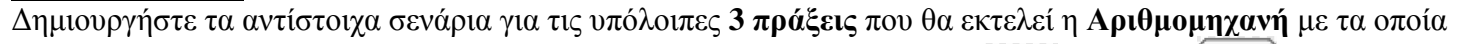

θα εμφανίζεται και το αποτέλεσμα. Δηλαδή δημιουργήστε τα εξής κουμπιά  $\Box$  αφαίρεση  $\Box$ πολ/σμός

διαίρεση. (στην εντολή μετάδωσε: δημιουργήστε τα νέα ονόματα μηνύματος: Αφαιρώ, Πολ/ζω, Διαιρώ)